# **Betriebsanleitung ARS31-UMB**

# Aktiver Fahrbahnsensor

Bestell-Nr.: 8610.U050 50m Kabel

Stand V1.3 (02/2009)

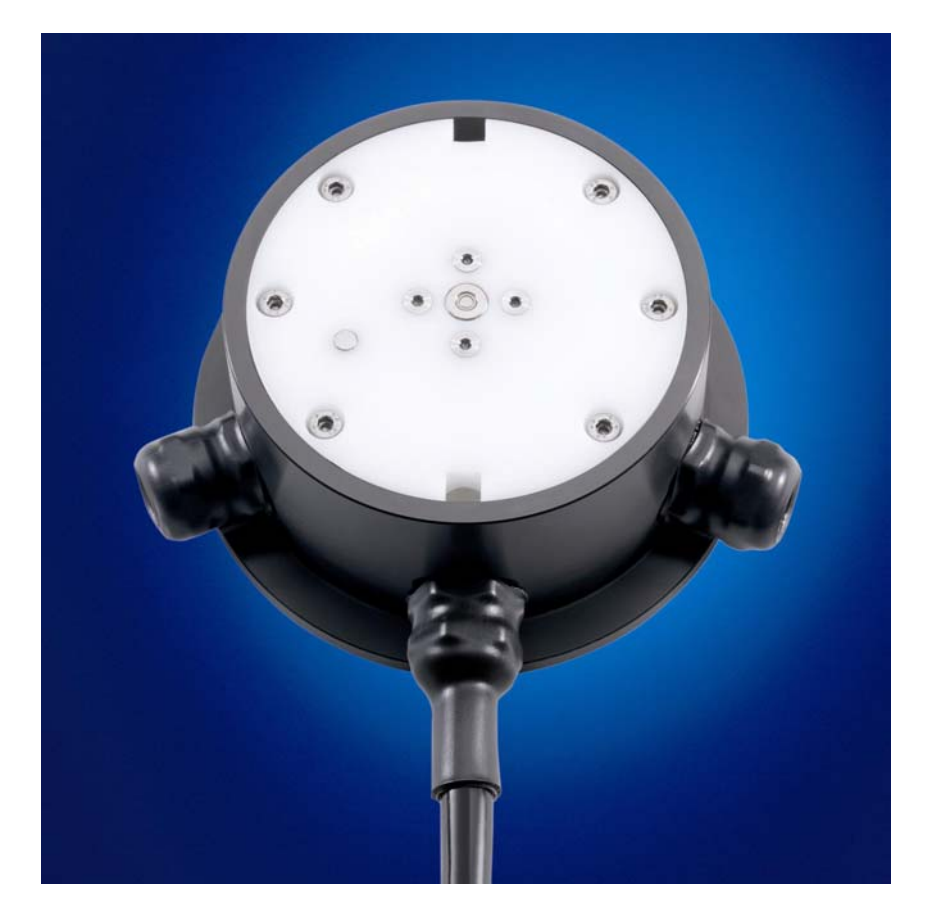

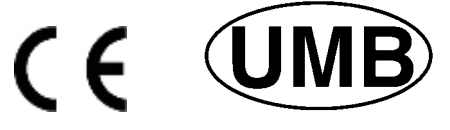

**Vertriebspartner: GSG Geologie-Service GmbH Am Sand 9 D- 97080 Würzburg**

**info@lufft-messtechnik.de FAX 0049 (0)931/99105-90**

Tel: 0049 (0)931/30 40 8-0<br>FAX 0049 (0)931/99105-90 **WWW.IUfft.de** 

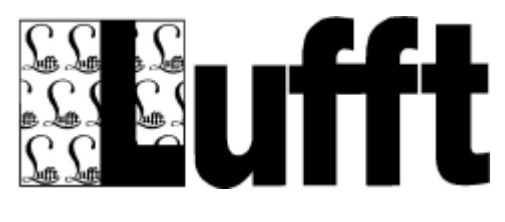

# **Inhaltsverzeichnis**

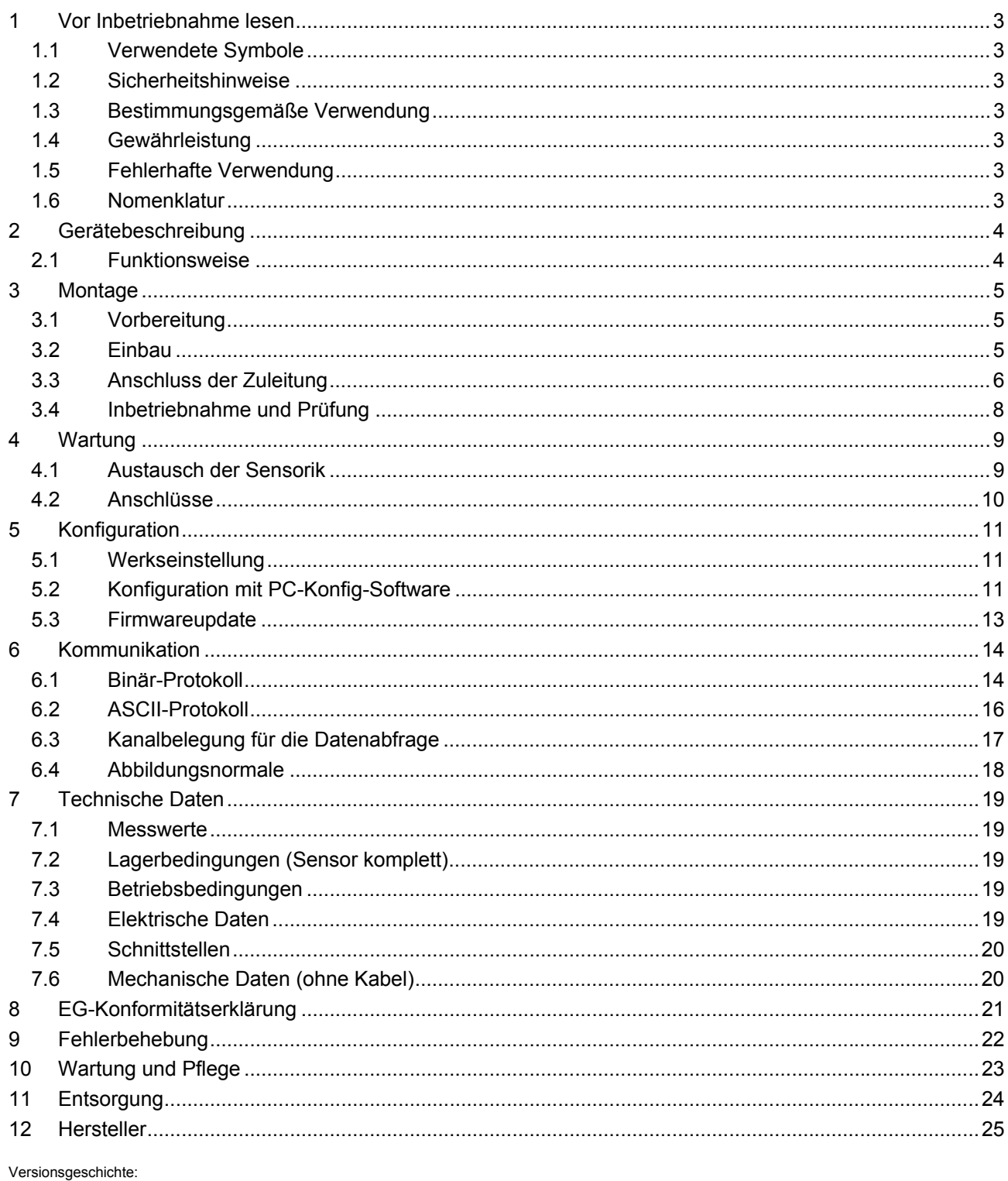

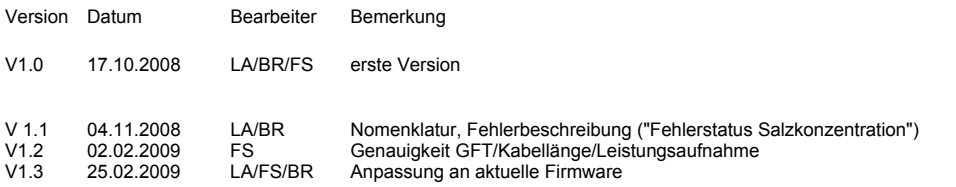

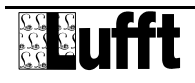

# <span id="page-2-0"></span>**1 Vor Inbetriebnahme lesen**

Vor der Verwendung des Gerätes ist die Bedienungsanleitung aufmerksam zu lesen und in allen Punkten zu befolgen.

#### **1.1 Verwendete Symbole**

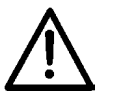

Wichtiger Hinweis auf mögliche Gefahren für den Anwender

Wichtiger Hinweis für die korrekte Funktion des Gerätes

#### **1.2 Sicherheitshinweise**

- Die Montage und Inbetriebnahme darf nur durch ausreichend qualifiziertes Fachpersonal erfolgen.
- Niemals an spannungsführenden Teilen messen oder spannungsführende Teile berühren.
- Technische Daten, Lager- und Betriebsbedingungen beachten.

#### **1.3 Bestimmungsgemäße Verwendung**

- Das Gerät darf nur innerhalb der spezifizierten technischen Daten betrieben werden.
- Das Gerät darf nur unter den Bedingungen und für die Zwecke eingesetzt werden, für die es konstruiert wurde.
- Die Betriebssicherheit und Funktion ist bei Modifizierung oder Umbauten nicht mehr gewährleistet.
- Erkennbar defekte Geräte dürfen nicht weiter betrieben werden.

### **1.4 Gewährleistung**

Die Gewährleistung beträgt 12 Monate ab Lieferdatum. Wird die bestimmungsgemäße Verwendung missachtet, erlischt die Gewährleistung.

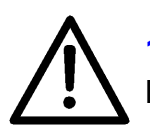

## **1.5 Fehlerhafte Verwendung**

Bei fehlerhafter Montage

funktioniert das Gerät möglicherweise nicht

- kann das Gerät dauerhaft beschädigt werden.

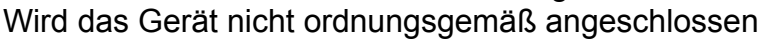

- funktioniert das Gerät möglicherweise nicht
- kann dieses dauerhaft beschädigt werden
- besteht unter Umständen die Gefahr eines elektrischen Schlags.

#### **1.6 Nomenklatur**

Tg: Gefriertemperatur, die vom Sensor ermittelt wurde.

Tu: Temperatur der Fahrbahnoberfläche, Umgebungstemperatur.

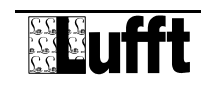

# <span id="page-3-0"></span>**2 Gerätebeschreibung**

Der aktive Straßensensor ARS31 dient zur Bestimmung der Gefriertemperatur einer Flüssigkeit auf der Fahrbahnoberfläche. Mit ihm können folgende Daten erfasst werden:

- Salzkonzentrationsmessung (NaCl, CaCl, MgCl)
- Gefriertemperaturmessung (gemischunabhängig)

Der Sensor zeichnet sich weiterhin durch folgende Merkmale aus:

- Kompakter Aufbau und leichte Installation
- Wartungsarm
- Austauschbarkeit auch im installierten Zustand möglich
- Datenübertragung über RS485
- Intern galvanisch getrennte Spannungsversorgung
- ESD-Schutz für alle Schnittstellen
- Eingangsspannungsbereich 9V...36V
- Verpolschutz der Spannungsversorgung

#### **2.1 Funktionsweise**

Durch aktives Kühlen und Erwärmen bestimmt der ARS31 die Gefriertemperatur einer Flüssigkeit auf der Fahrbahnoberfläche. Mit dem ARS31 ist es möglich, ohne genaue Kenntnis der Salzart und auch bei einer Mischung verschiedener Salze, die Gefriertemperatur genau zu bestimmen.

Das Gerät arbeitet in einem Temperaturbereich von –30°C...+70°C. Die Gefriertemperatur wird für Fahrbahntemperaturen kleiner 5°C (einstellbar zwischen 2°C und 10°C) ermittelt. Es können nur Gefriertemperaturen die bis zu 25°C unter der Fahrbahntemperatur liegen ermittelt werden.

Die Messrate der Gefriertemperaturmessung im Sensor ist konfigurierbar und kann die Werte 10, 20, 30 oder 60 Minuten annehmen (Default-Wert: 20 Min).

Wird in einem Messzyklus die Gefriertemperatur / Salzkonzentration nicht ermittelt, wird innerhalb von 40 Minuten (Default: 40 - Zeit ist einstellbar) die letzte ermittelte Gefriertemperatur ausgegeben. Innerhalb dieser Zeitspanne kann die gemessen Gefriertemperatur nur noch dann auf 0 springen, wenn der Sensor tatsächlich klares Wasser auf der Fahrbahn ermittelt hat.

Die Datenabfrage erfolgt über einen beliebigen Hostrechner, der in der Lage ist, eines der in Kapitel 6 beschriebenen Kommunikationsprotokolle zu unterstützen und über eine RS485-Schnittstelle verfügt.

Die gemessenen Werte werden über eine RS485-Schnittstelle abgefragt und ausgegeben. Der Anschluss des Gerätes erfolgt über ein 4-adriges Anschlusskabel.

Für die Konfiguration und zur Messwertabfrage bei der Inbetriebnahme steht eine Windows-PC-Software zur Verfügung.

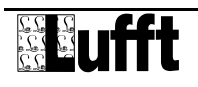

# <span id="page-4-0"></span>**3 Montage**

Der Fahrbahnsensor wird in der Mitte der Richtungsfahrbahn montiert. Bei zweispurigen Richtungsfahrbahnen erfolgt die Montage in der linken Fahrspur.

#### **3.1 Vorbereitung**

Für die Aufnahme des Sensors ist eine Bohrung mit einem Durchmesser D > 16 cm und einer Tiefe T = 6 cm erforderlich. Für die Zuleitung wird ein Schlitz mit einer Breite von B = 2 cm und einer Tiefe T = 5 cm in die Fahrbahn gefräst.

\$ **Achtung! Bei Brückenkonstruktionen ist darauf zu achten, dass die Isolationsschicht nicht beschädigt wird (eine Tiefe von 6 cm kann hier nicht in jedem Fall eingehalten werden).** 

#### **3.2 Einbau**

#### \$ **Warnung: Die Kabelverschraubungen dürfen keinesfalls geöffnet werden!**

Eine Kürzung der Zuleitung ist nur am schaltschrankseitigen Ende der Zuleitung zulässig. Die Zuleitung muss in einem Schutzrohr so verlegt werden, dass sich Ausdehnungen des Fahrbahnbelags nicht auf die Zuleitung übertragen können. Die Leitungen am Fahrbahnsensor dürfen auch während des Einbaus nicht mit Zugkräften belastet werden!

# \$ **Warnung: Eine Verletzung des Kabelmantels an der Zuleitung führt zu Wassereintritt in den Sensor! Sensoren mit beschädigten Leitungen dürfen nicht eingebaut werden und können nur durch den Hersteller repariert werden.**

Der Straßensensor wird in die vorgesehene Bohrung so eingesetzt, dass er mit der Fahrbahnoberfläche bündig abschließt. Dazu wird die Einbauhilfe, die bei der Auslieferung bereits montiert ist, auf den Rand des Fahrbahnbelags aufgesetzt. Gegebenenfalls ist der Sensor durch Verbiegen der Einbauhilfe auszurichten**.** 

#### \$ **Der Straßensensor darf unter keinen Umständen über die Oberfläche des Fahrbahnbelags hinausragen (Beschädigung durch Räumfahrzeuge!).**

Die Hohlräume werden mit Gießharzbeton ausgegossen.

#### \$ **Es dürfen ausschließlich Vergusssysteme eingesetzt werden, bei denen die Temperatur beim Aushärten unter 80 °C bleibt, da sonst der Fahrbahnsensor beschädigt wird.**

Nach Aushärtung des Gießharzbetons ist die Einbauhilfe zu entfernen und die grüne Schutzfolie abzuziehen. Die Befestigungsschrauben der Einbauhilfe werden in die offenen Bohrungen des Sensors wieder eingesetzt und mit einem Drehmoment von 2 Nm angezogen.

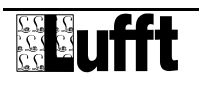

#### <span id="page-5-0"></span>**3.3 Anschluss der Zuleitung**

Die Zuleitung des Straßensensors wird im Schaltschrank mit der Stromversorgung und dem Bussystem, z.B. des ISOCON-UMB, verbunden.

#### \$ **Die Schirmung des Anschlusskabels MUSS im Schaltschrank auf Erde gelegt werden!**

Anschlussbelegung der Zuleitung des Straßensensors:

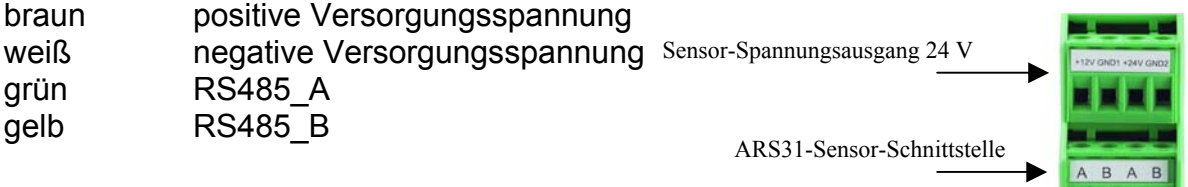

**Abb. 1: Anschluss ISOCON-UMB** 

#### \$ **Achtung! Ein Vertauschen der Anschlüsse führt zur Zerstörung des Straßensensors!**

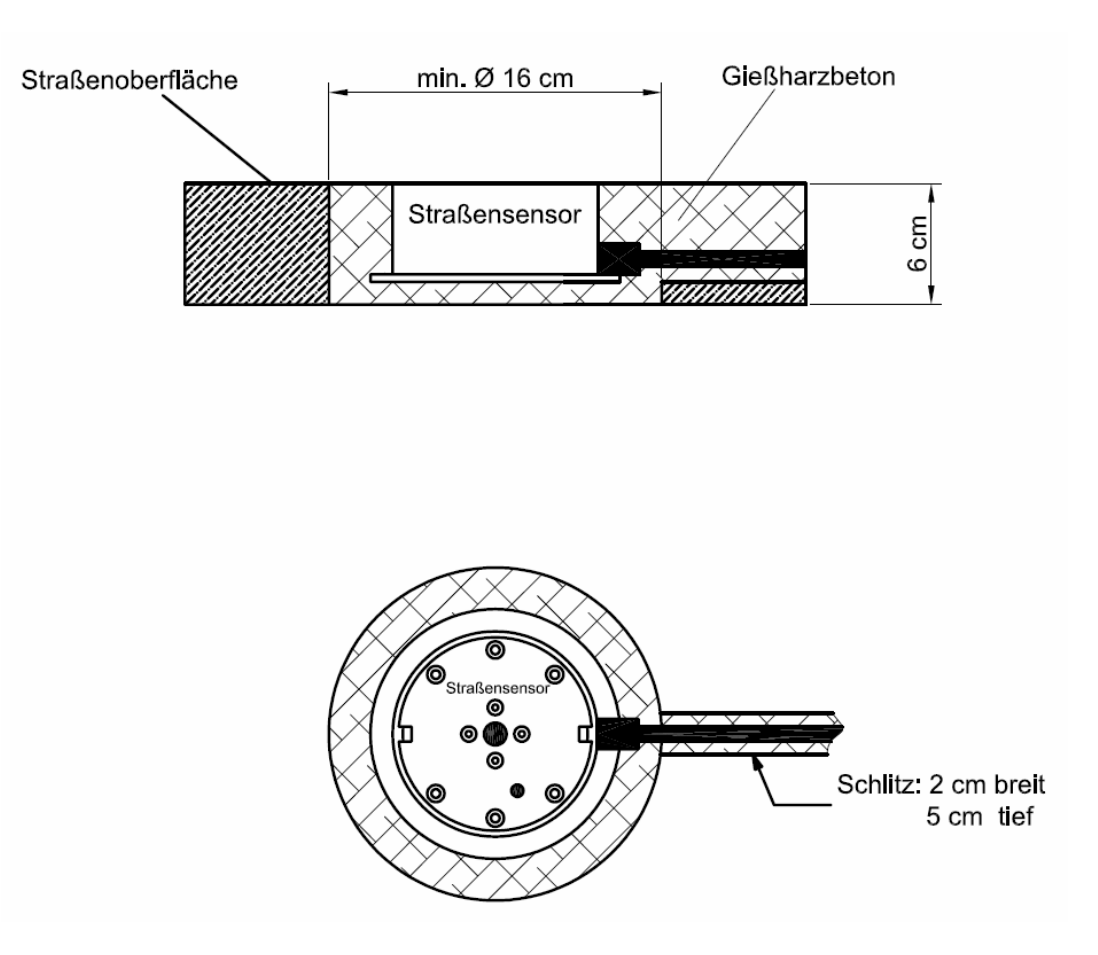

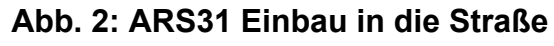

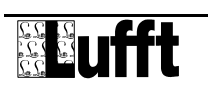

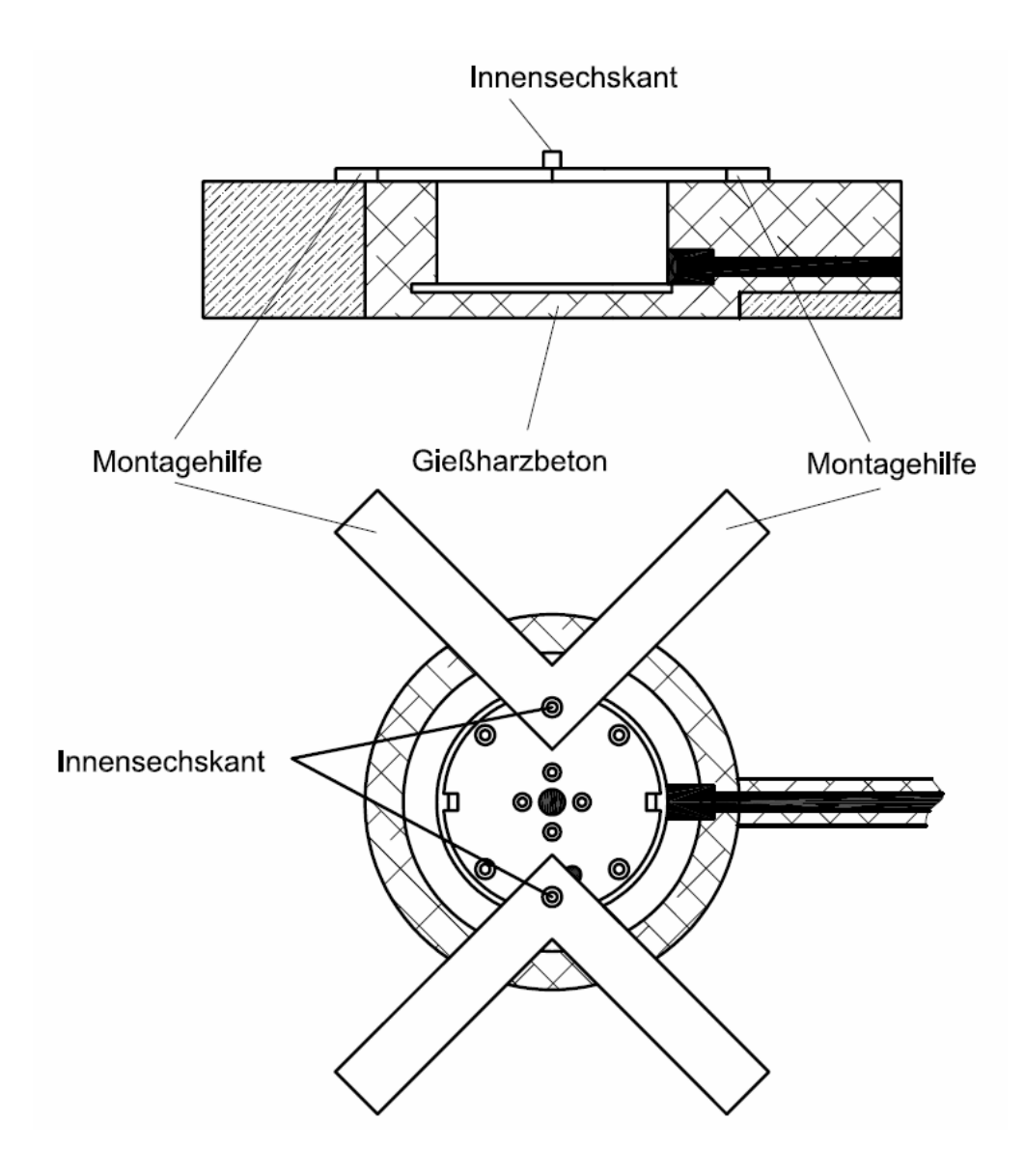

**Abb. 3: Montage des ARS31** 

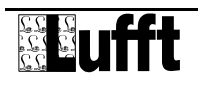

#### <span id="page-7-0"></span>**3.4 Inbetriebnahme und Prüfung**

Sobald das Gerät nach erfolgter Montage und korrektem Anschluss an die zulässige Versorgungsspannung angeschlossen ist, beginnt der ARS31-UMB mit der Initialisierung und danach mit der Messung.

Nach erfolgter Installation des Straßensensors ist die Funktionsfähigkeit zu überprüfen. Dazu ist der Sensor an eine Auswerteeinheit (z.B. PC mit UMB-ConfigTool) anzuschließen. Es ist zu prüfen, ob die Kommunikation zwischen Sensor und Auswerteeinheit einwandfrei funktioniert.

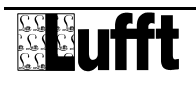

# <span id="page-8-0"></span>**4 Wartung**

 $\bullet$ 

 $\bullet$ 

Der Straßensensor sollte einmal pro Jahr gewartet werden. Dies umfasst die optische Inspektion des Gehäuses. Es empfiehlt sich die Sensoroberfläche bei groben Verschmutzungen zu reinigen. Bei erheblichen mechanischen Beschädigungen des Sensors, welche die Dichtigkeit des Gehäuses beeinträchtigen könnten, ist ein Austausch des Sensors zu empfehlen. Dies gilt auch dann, wenn der Kunststoffeinsatz des Sensors durch Verschleiß stark abgenutzt ist.

### **4.1 Austausch der Sensorik**

Ist der Kunststoffeinsatz des Straßensensors durch mechanische Einwirkungen unbrauchbar geworden, oder die Sensorik beschädigt, kann der Kunststoffeinsatz ausgetauscht werden, ohne dass der Austausch des gesamten Gehäuses notwendig ist.

#### **Achtung! Der Austausch darf nur bei trockener Fahrbahn vorgenommen werden!**

Zum Ausbau des Kunststoffeinsatzes werden alle sechs Innensechskantschrauben entfernt. Am Rand der Abdeckung befindet sich eine kleine Aussparung, die zur Aufnahme eines Schraubendrehers dient. Damit lässt sich der Kunststoffeinsatz herausheben. Es ist zu beachten, dass die Verbindungskabel an der Unterseite des Sensors nicht abgerissen werden. Die Klemmverbindungen müssen ohne Zugbelastung der Kabel geöffnet werden!

#### \$ **Wichtig: Bei Austausch der Sensorik ist in jedem Fall die Ringdichtung zu erneuern und ein neuer Trockenmittelbeutel einzulegen!**

Das Gehäuse ist vor dem Einbau des neuen Sensors gründlich zu reinigen. Auch geringe Verunreinigungen des Dichtungssitzes führen langfristig zum Ausfall des Sensors! Im Gehäuse darf keine Feuchtigkeit eingeschlossen werden! Der neue Trockenmittelbeutel darf erst unmittelbar vor dem Einbau aus der versiegelten Schutzverpackung entnommen werden. Der Aufkleber zeigt die Funktionsfähigkeit an (blau: o.k., rosa: das Trockenmittel ist verbraucht).

Beim Anschließen der Kabel an den neuen Sensor ist zu beachten, dass die Elektronik des Sensors nicht berührt wird. Elektrostatische Entladungen (ESD) zerstören den Sensor!

Die Dichtung muss vor dem Einsetzen mit Silikonfett eingefettet werden. Die Dichtung darf beim Einbau des Kunststoffdeckels nicht verkanten. Ebenso ist darauf zu achten, dass beim Einbau die Wärmeleitfolie am unteren Rand des Gehäuses nicht verschoben wird. Der Kunststoffdeckel muss sich ohne Kraftaufwand in das Gehäuse einlegen lassen. Es gibt nur **eine** mögliche **Einbauposition**: die Öffnung am Kupfertopf des Sensors muss in Richtung Kabeldurchführung des Gehäuses zeigen! Die Gewinde der Befestigungsschrauben sind einzufetten. Die Schrauben werden zuerst leicht eingeschraubt und dann über kreuz angezogen (Drehmoment 2 Nm).

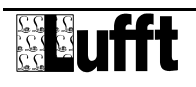

#### <span id="page-9-0"></span>**4.2 Anschlüsse**

#### **4.2.1 Zuleitung**

s. Kapitel 3.3 Montage - Anschluss der Zuleitung

#### **4.2.1.1 Versorgungsspannung**

Die Versorgung des ARS31 erfolgt über eine Gleichspannung von 24DC (9.... 36V VDC). Das verwendete Netzteil muss zum Betrieb von Geräten der Schutzklasse III (SELV) zugelassen sein.

#### **4.2.1.2 RS485-Schnittstelle**

Das Gerät verfügt über eine halbduplexe 2-Draht-RS485-Schnittstelle mit folgenden Einstellungen: Datenbits: 8 Stoppbit: 1 Parität: keine Einstellbare Baudraten: 1200, 2400, 9600, 19200, 38400 (Standard: 19200 bit/s)

#### **Die Schirmung der Zuleitung MUSS im Schaltschrank auf Erde gelegt werden!**

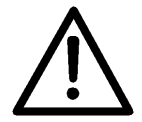

Wird das Gerät nicht ordnungsgemäß angeschlossen

- funktioniert das Gerät möglicherweise nicht
- kann dieses dauerhaft beschädigt werden
- besteht unter Umständen die Gefahr eines elektrischen Schlags.

#### **4.2.2 Anschlüsse im Gehäuse**

Auf der Unterseite des Kunststoffeinsatzes befindet sich eine 4-polige Klemmleiste. Diese dient zum Anschluss der Versorgungsspannung und der Schnittstelle mit dem dazugehörigen Anschlusskabel.

Anschlussbelegung Versorgungsspannung/RS485:

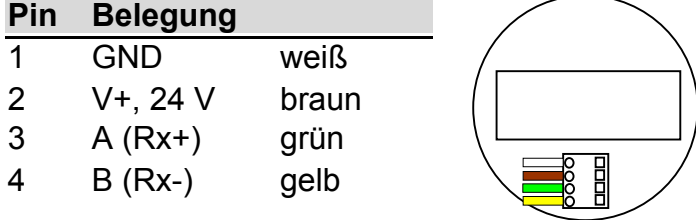

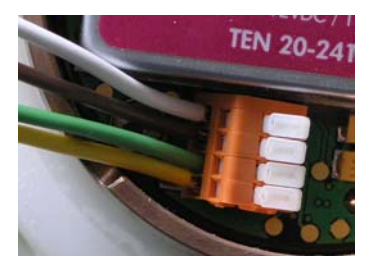

Der Anschluss der Daten- und Versorgungsleitung erfolgt über eine 4-polige Klemmleiste. Es wird ein Kabel vom Typ LI-2YCYv2X2X0.5 verwendet.

Die Zuordnung der Kabelkennzeichnung zu den Pins erfolgt in Anlehnung an DIN 47100. Der Kabelschirm muss im Schaltschrank auf die Potenzialausgleichsschiene aufgelegt werden.

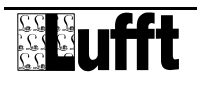

# <span id="page-10-0"></span>**5 Konfiguration**

Für die Konfiguration stellt Lufft eine PC-Software (UMB-Config-Tool) zur Verfügung. Mit Hilfe dieser Software kann der Benutzer das Gerät nach seinen Bedürfnissen einstellen.

#### **5.1 Werkseinstellung**

Im Auslieferungszustand hat der ARS31 folgende Einstellung: Geräte-ID: 1

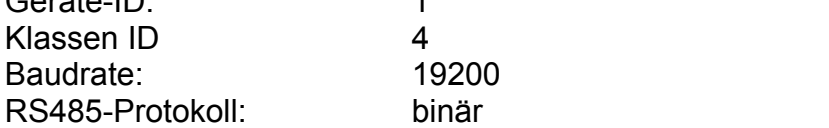

### **5.2 Konfiguration mit PC-Konfig-Software**

Die prinzipielle Funktionsweise der Konfigurationssoftware ist in der Onlinehilfe ausführlich beschrieben. Deshalb werden hier nur die sensorspezifischen Menüs und Funktionen beschrieben.

#### **5.2.1 Konfiguration**

Nach dem Laden einer ARS31-UMB-Konfiguration können alle relevanten Einstellungen und Werte angepasst werden.

Werden mehrere ARS31 in einem UMB-Netzwerk betrieben, muss vor dem Anschluss an das Netzwerk die ID geändert werden, da jedes Gerät eine eindeutige ID benötigt. Dabei werden die IDs mit Eins beginnend in aufsteigender Reihenfolge vergeben.

Die Abtastrate gibt an, wie oft ein neuer Messzyklus gestartet wird. Dieser Wert ist konfigurierbar und kann die Werte 10, 20, 30 oder 60 Minuten annehmen (Default-Wert: 20 Min).

Wird in einem Messzyklus die Gefriertemperatur / Salzkonzentration nicht ermittelt, wird innerhalb von 40 Minuten (Default: 40 - Zeit ist einstellbar) die letzte ermittelte Gefriertemperatur ausgegeben. Innerhalb dieser Zeitspanne kann die gemessen Gefriertemperatur nur noch dann auf 0 springen, wenn der Sensor tatsächlich klares Wasser auf der Fahrbahn ermittelt hat.

Die Zeit, während der die Gefriertemperatur festgehalten wird, ist über das UMB-Config-Tool einstellbar und kann Werte zwischen 20 und 120 Minuten annehmen (Default: 40 Minuten). Die Funktion kann deaktiviert werden, indem das Häkchen der Option «GfT data hold » entfernt wird.

Die Gefriertemperatur wird bei Fahrbahntemperaturen kleiner der Fahrbahntemperaturschwelle ermittelt. Ist die Fahrbahn wärmer als diese Schwelle, so wird keine Gefriertemperatur ermittelt. Der Wert ist einstellbar zwischen 2°C und 10°C.

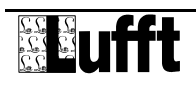

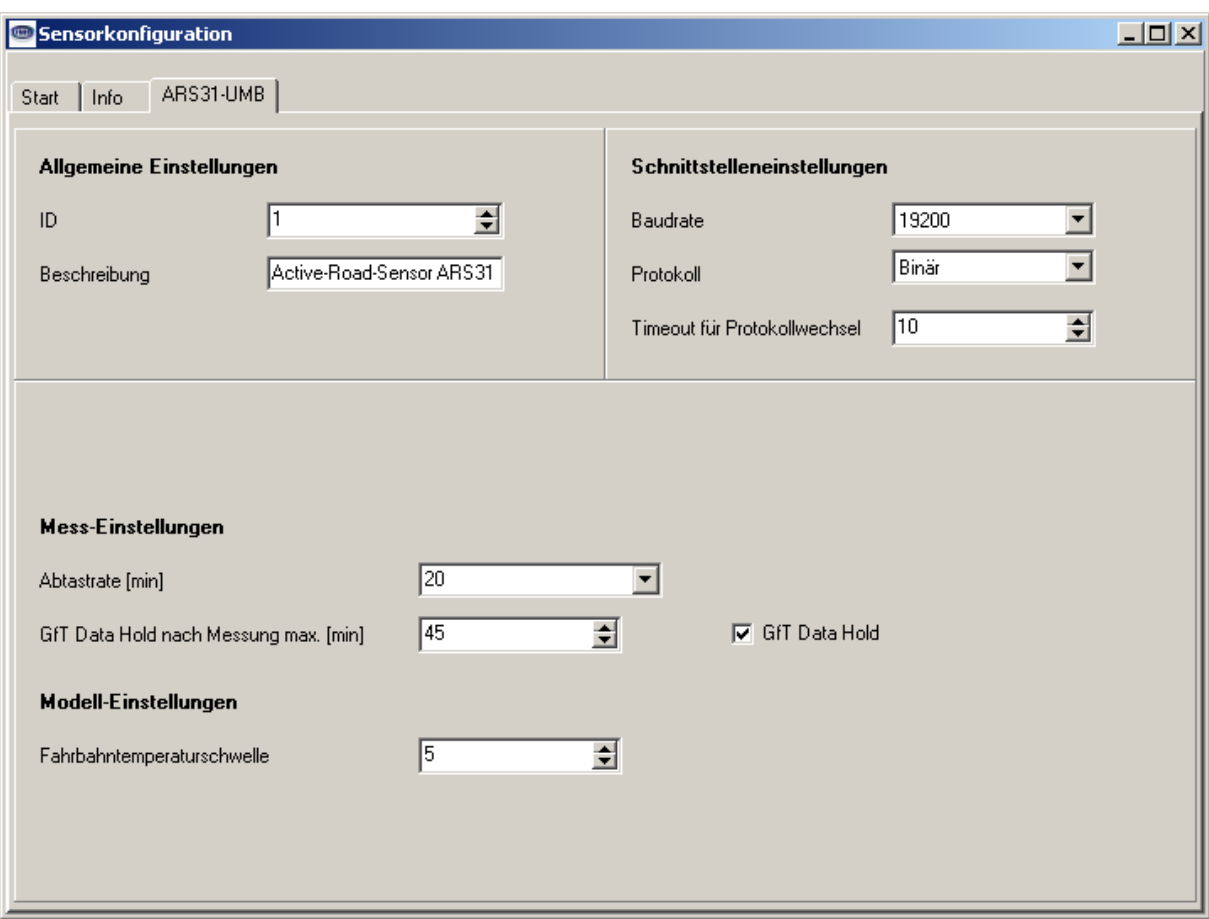

#### **5.2.2 Kanäle für die Messwertabfrage**

Durch Anklicken des jeweiligen Kanals kann dieser für die Messwertabfrage aktiviert werden.

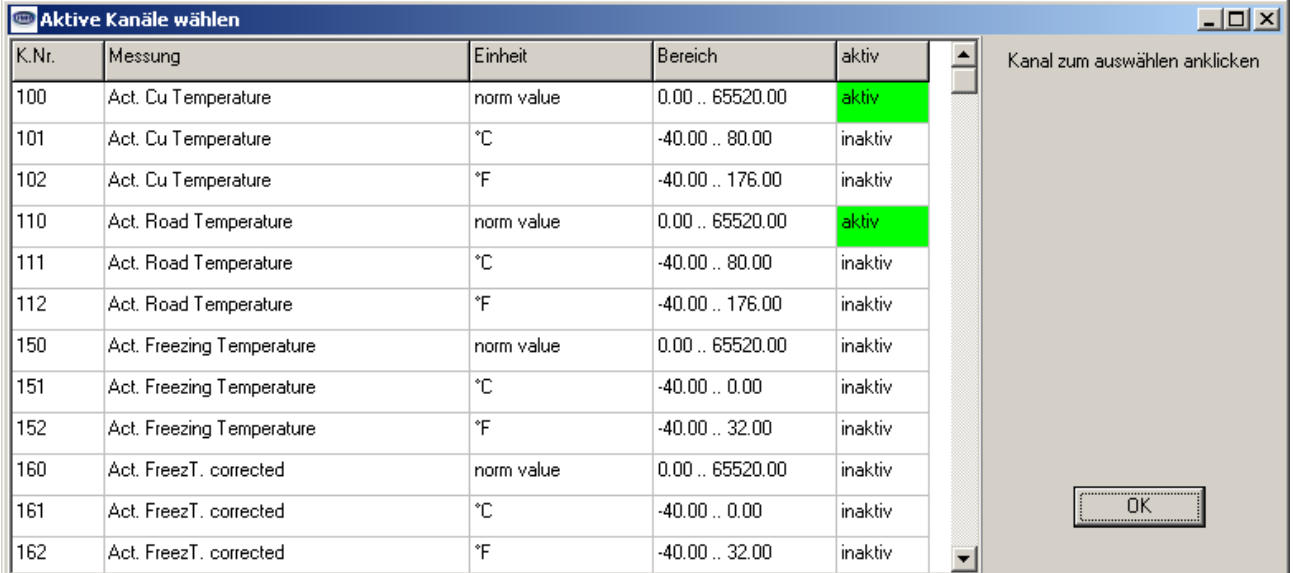

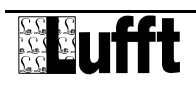

#### <span id="page-12-0"></span>**5.3 Firmwareupdate**

Die Beschreibung des Firmwareupdates befindet sich in der Anleitung des UMB-Config-Tools.

Das Aufspielen einer neuen Firmware erfolgt über die RS485-Schnittstelle, ein Öffnen des Gehäuses ist dazu nicht notwendig. Das Aufspielen der Firmware muss jedoch bei einer Temperatur zwischen 0 und 60 °C erfolgen. Das Update wird über ein PC-Programm gesteuert.

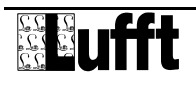

# <span id="page-13-0"></span>**6 Kommunikation**

Die Kommunikation mit dem ARS31 erfolgt über eine 2-Draht halbduplex RS485- Schnittstelle mit Hilfe des ISOCON-UMB. Eine Terminierung des Busses mit einem Widerstand ist aufgrund der Verlustleistung im ARS31 nicht vorgesehen. Die Verwendung von PC-Software der Firma Lufft zu Wartungs- und Diagnosezwecken macht einen RS485-RS232- oder RS485-USB-Konverter notwendig.

Als Grundlage für das Protokoll dient das Kommunikationsprotokoll für meteorologische Sensoren. Es beinhaltet ein busfähiges Binär-Protokoll, welches ein strenges Master-Slave-Prinzip voraussetzt und bei Auslieferung aktiviert ist. Der ARS31 ist Slave und antwortet nur auf Anfragen. Ein ASCII-Protokoll steht lediglich für die rudimentäre Messwertabfrage zur Verfügung.

Entsprechend der Konfiguration des Gerätes kann die ermittelte Gefriertemperatur im Binär- oder ASCII-Protokoll abgefragt werden.

#### **6.1 Binär-Protokoll**

In dieser Betriebsanleitung ist lediglich ein Beispiel einer Online-Datenabfrage beschrieben. Die genaue Funktionsweise entnehmen Sie bitte der aktuellen Version des Dokuments "Kommunikationsprotokoll für meteorologische Sensoren" **(UMB-Protokoll)**.

#### **6.1.1 Framing**

Der Daten-Frame ist wie folgt aufgebaut:

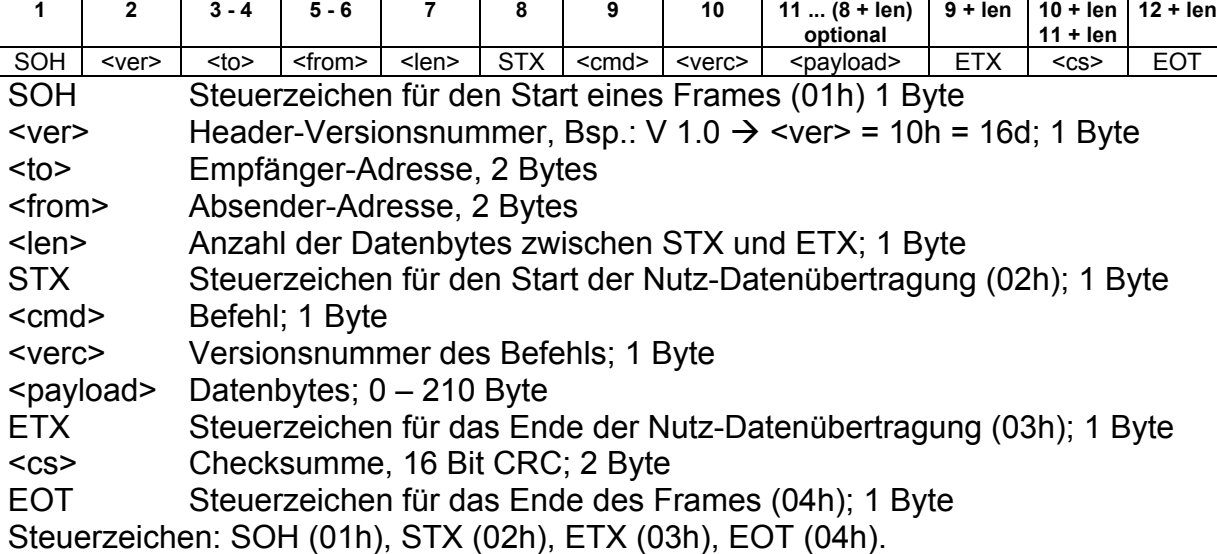

#### **6.1.2 Adressierung mit Klassen- und Geräte-ID**

Die Adressierung erfolgt über eine 16-Bit Adresse. Diese gliedert sich in eine Sensorklassen-ID und eine Geräte-ID.

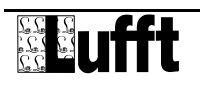

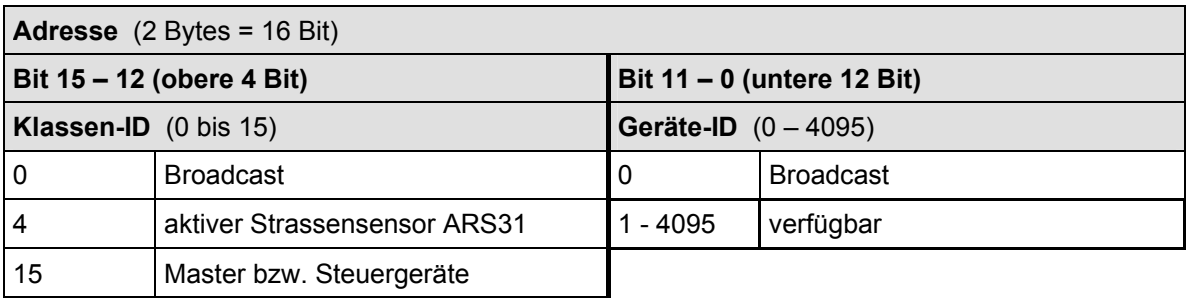

Bei Klassen und Geräten ist jeweils die ID = 0 als Broadcast vorgesehen. So ist es möglich, ein Broadcast auf eine bestimmte Klasse zu senden. Dies ist allerdings nur sinnvoll, wenn sich am Bus nur ein Gerät dieser Klasse befindet.

#### **6.1.3 Beispiele für die Bildung von Adressen**

Soll z.B. ein ARS31 mit der Geräte-ID 0001 adressiert werden, geschieht das wie folgt: Klassen-ID für ARS ist 4d = 4h

Geräte-ID ist  $z.B. 001d = 001h$ 

Setzt man die Klassen- und Geräte-ID zusammen ergibt sich eine Adresse 4001h (16385d).

#### **6.1.4 Beispiel einer Binärprotokoll-Abfrage**

Soll z.B. ein Straßensensor mit der Geräte-ID 0001 nach der aktuellen Gefriertemperatur (Messbereich -40 ... 0) von einem PC abgefragt werden, geschieht das wie folgt:

#### **Sensor:**

Klassen-ID für **Straßensensor** ist 4 = 4h

Geräte-ID (Seriennummer) ist 0001 = 001h

Setzt man die Klassen- und Geräte-ID zusammen ergibt sich eine Ziel-Adresse 4001h. **PC:** 

#### Klassen-ID für **PC (Master-Gerät)** ist 15 = Fh

PC-ID ist  $z.B. 1 = 001h$ 

Setzt man die Klassen- und PC-ID zusammen ergibt sich eine Absender-Adresse F001h Die Länge <len> beträgt für den Befehl Onlinedatenabfrage 4d = 04h,

das Kommando für Onlinedatenabfrage ist 23h,

die Versionsnummer des Befehls ist 1.0 = 10h.

In der <payload> steht die Kanalnummer; wie aus der Kanalliste ersichtlich ist, steht die aktuelle Gefriertemperatur (-40°C ... 0°C) in Kanal 151d = 97h

Die berechnete CRC beträgt C4D6h

#### **Die Anfrage an das Gerät:**

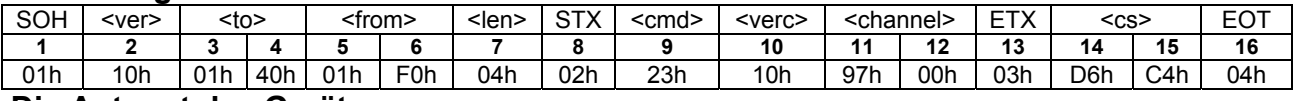

#### **Die Antwort des Gerätes:**

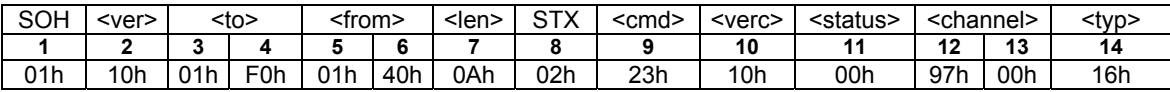

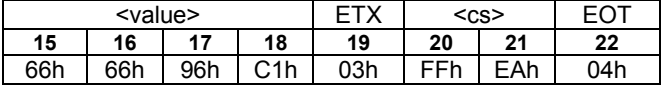

<status> = Gerät o.k.

<typ> = Datentyp des folgenden Wertes; 16h = Float (4 Byte, IEEE Format)  $\langle \text{value} \rangle$  = C1966666h entspricht als Floatwert –18,8 °C.

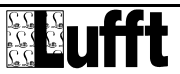

 $\bullet$ 

<span id="page-15-0"></span>Die Gefriertemperatur ist –18,8 °C.

Mit Hilfe der Checksumme (EAFFh) kann die korrekte Datenübertragung überprüft werden.

**Wichtig:** Bei der Übertragung von Word- und Float-Variablen, wie z.B. der Adressen oder der CRC, gilt Little Endian (Intel, lowbyte first). Das bedeutet erst das LowByte und dann das HighByte.

#### **6.1.5 CRC-Berechnung**

Berechnung der CRC erfolgt nach folgenden Regeln: Norm: CRC-CCITT Polynom:  $1021h = x^{16} + x^{12} + x^5 + 1$  (LSB-first-Mode) Startwert: FFFFh

(Achtung! Im Gegensatz zu früheren Lufft-Protokollen ist hier der Startwert für die CRC-Berechnungen nicht 0h sondern FFFFh nach CCITT!!)

Weitere Informationen finden Sie in der Beschreibung einer CRC-Berechnung aus dem UMB-Protokoll.

#### **6.2 ASCII-Protokoll**

Über das ASCII-Protokoll kann auf einfache Weise mit Geräten kommuniziert werden. Das ASCII-Protokoll dient ausschließlich zur Onlinedaten-Abfrage und ist nicht über eine CRC gesichert. Bei einem unverständlichen ASCII-Kommando reagiert das Gerät nicht! Über das ASCII-Protokoll können die Messwerte auf einfache und ungesicherte Weise mit Hilfe eines Terminal-Programms abgefragt werden. Eine Konfiguration des Sensors ist jedoch nur über das Binär-Protokoll möglich. Das Format der Ausgabe ist fest implementiert und nicht vom Benutzer konfigurierbar. Eine genaue Beschreibung befindet sich im Dokument *Kommunikationsprotokoll für meteorologische Sensoren*.

Nachdem das HyperTerminal gestartet ist wählen Sie Datei -> Eigenschaften –> Einstellungen -> ASCII Konfiguration. Dort geben Sie für die Zeichenverzögerung 1 ms ein.

#### **6.2.1 Aufbau**

Ein ASCII-Befehl wird durch das Zeichen '&' eingeleitet und mit den Zeichen CR (0Dh) abgeschlossen. Zwischen den einzelnen Blöcken steht jeweils ein Leerzeichen (20h); dargestellt mit einem Unterstrich , '. Zeichen, die einen ASCII-Wert repräsentieren, stehen in einfachen Anführungszeichen.

#### **6.2.2 Beispiel einer ASCII-Abfrage**

Soll z.B. ein Straßensensor mit der Geräte-ID (Seriennummer) 0001 nach der aktuellen Gefriertemperatur von einem PC abgefragt werden, geschieht das wie folgt: Mit dem Kommando "M" wird ein Messwert eines bestimmten Kanals abgefragt.

Aufruf: ,&'\_<lD><sup>5</sup>\_,M'\_<channel><sup>5</sup> CR

Antwort:  $\sqrt{s}$ <sup>-</sup><ID><sup>5</sup>\_M'<sup>--</sup><channel><sup>5</sup>\_<value><sup>5</sup> CR

*<ID><sup>5</sup>* Geräteadresse (5-stellig dezimal mit führenden Nullen)

*<channel><sup>5</sup>* gibt die Kanalnummer an (5-stellig dezimal mit führenden Nullen)

*<value><sup>5</sup>* Messwert (5-stellig dezimal mit führenden Nullen); ein auf 0 – 65520d

normierter Messwert. Von 65521d – 65535d sind diverse Fehlercodes definiert

#### **Beispiel:**

Aufruf: & 16385 M 00151

Mit diesem Aufruf wird Kanal 151 von dem Gerät mit der Adresse 4001 abgefragt.

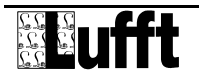

<span id="page-16-0"></span>Antwort: \$ 16385 M 00151 62899

Mit der Normierung für die Gefriertemperatur ergibt sich dann folgende Rechnung:

62899d entspricht  $-40+(0+40)*62899/65520 = -1,6 °C$ 

#### **6.3 Kanalbelegung für die Datenabfrage**

Die hier beschriebene Kanalbelegung gilt für die Onlinedatenabfrage im Binärprotokoll. Im ASCII-Protokoll werden alle Kanäle im Abbildungsnormal ausgegeben.

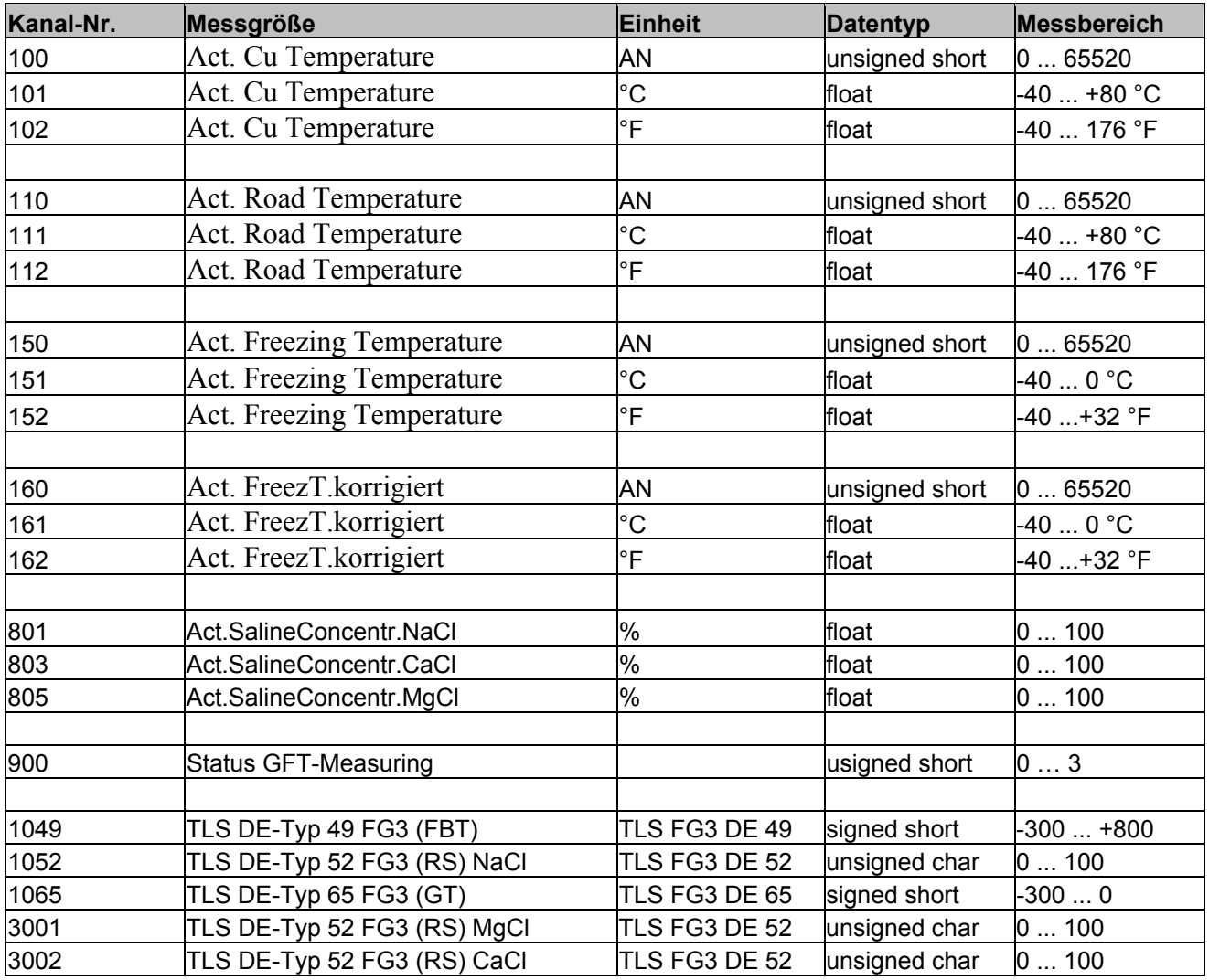

#### **Legende:**

AN ... Abbildungsnormal

#### **Unterschied zwischen korrigierten und nicht korrigierten Messkanälen:**

Bei nicht korrigierten Kanälen wird der Status des Kanals im UMB-Protokoll dazu verwendet, die Messungen zu klassifizieren, wenn z.B. die Umgebungstemperatur zu hoch ist, kann der Status ungleich 0 werden (z.B: 84, die möglichen Fehlercodes sind im Dokument *Kommunikationsprotokoll für meteorologische Sensoren* spezifiziert), eine Gefriertemperatur wird dann nicht ermittelt und auch nicht übertragen.

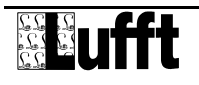

<span id="page-17-0"></span>Bei korrigierten Kanälen wird der Status in Kanal 900 übertragen. Falls die Gefriertemperatur nicht ermittelt werden kann, dann wird die Gefriertemperatur 0°C (oder deren Äquivalent in anderen Einheiten) übertragen.

Statusbildung und Gefriertemperatur beim korrigierten Kanal:

- Wird keine GFT ermittelt weil die Umgebungstemperatur größer ist als die im Sensor eingestellte Temperatur (5°C Werkseinstellung), wird der GFT-Status auf 0 und der Wert der Gefriertemperatur auf 0°C gesetzt.
- Wird keine GFT ermittelt weil die Strasse trocken ist, wird der GFT-Status auf 1 und der Wert der Gefriertemperatur auf 0°C gesetzt.
- Wird eine gültige GFT ermittelt, wird der GFT-Status auf 2 gesetzt und die Gefriertemperatur auf den ermittelten Wert gesetzt.
- Kann aus anderen Gründen keine GFT ermittelt werden wird der GFT-Status auf 3 und der Wert der Gefriertemperatur auf 0°C gesetzt.

Wenn keine Gefriertemperatur ermittelt werden kann, wird auf dem TLS-Kanal für Gefriertemperatur -> "0" auf dem TLS-Kanal für "Salzrest"-> "255" übertragen.

### **6.4 Abbildungsnormale**

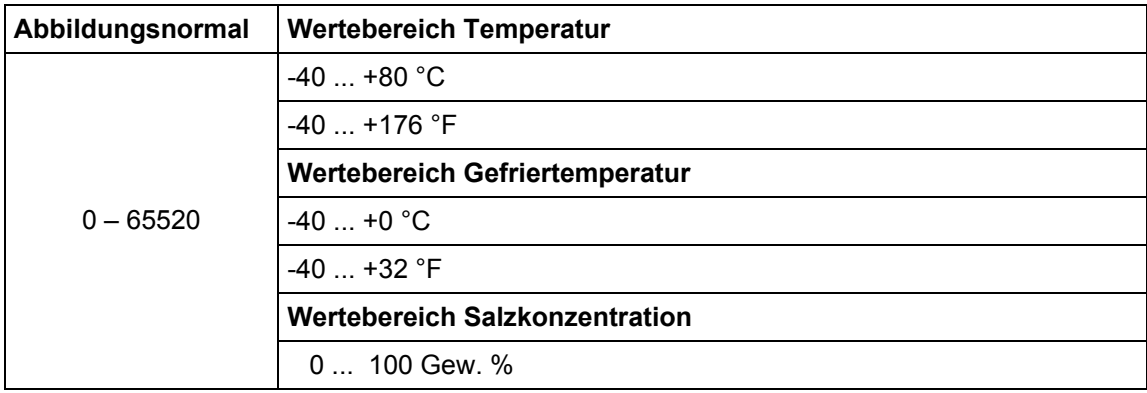

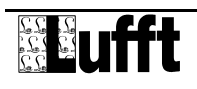

# <span id="page-18-0"></span>**7 Technische Daten**

#### **7.1 Messwerte**

#### **7.1.1 Gefriertemperatur**

Auflösung:

Messbereich: -20 ... 0 °C (Tu=0°C) bzw. Tu-20°C, der größere Wert gilt Genauigkeit:  $\pm 0.5^{\circ}$ C RMS für Tg > -15 °C, bzw.  $\pm 1.5^{\circ}$ C RMS für Tg  $< -15$  °C<br>0,1 °C Taumittel: beliebig, jedoch muss die el. Leitfähigkeit der Lösung > 1 mS/cm sein

#### **7.1.2 Salzkonzentration**

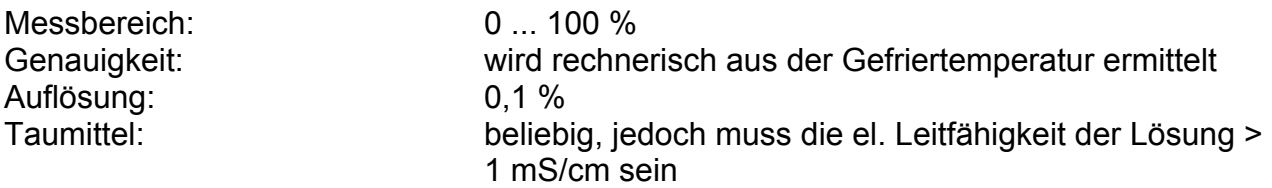

#### **7.1.3 Status der Gefriertemperaturmessung**

Wird im Kanal 900 übertragen:

- 0 -> Startbedingungen sind nicht erfüllt
- 1 -> Sensoroberfläche ist trocken

2 -> Gefriertemperatur wurde ermittelt

3 -> Gefriertemperatur wurde nicht ermittelt

#### **7.1.4 Fahrbahnoberflächentemperatur**

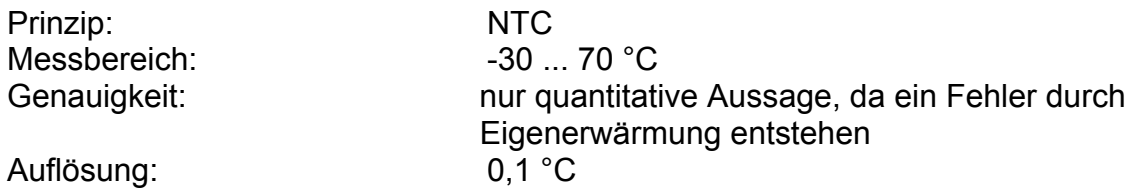

#### **7.2 Lagerbedingungen (Sensor komplett)**

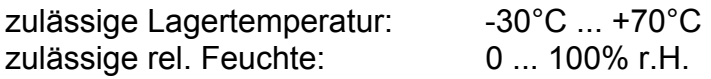

#### **7.3 Betriebsbedingungen**

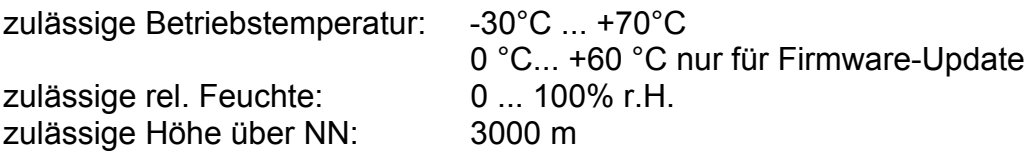

#### **7.4 Elektrische Daten**

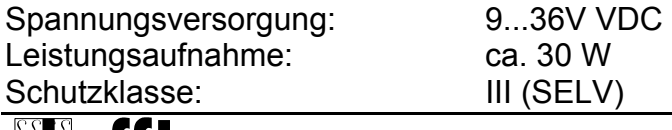

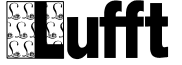

### <span id="page-19-0"></span>**7.5 Schnittstellen**

4-adriges Anschlusskabel mit Spannungsversorgung und RS485 (2-Draht, Halbduplex) für Konfiguration und Messwertabfrage. Ab Werk Kabel vom Typ LI-2YCYv2X2X0.5.

#### **7.6 Mechanische Daten (ohne Kabel)**

Abmessungen (B x H x T): ∅ 120mm, Höhe: 50mm Gewicht: Ca. 900g Schutzart: IP68

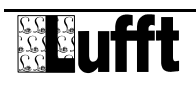

# <span id="page-20-0"></span>**8 EG-Konformitätserklärung**

**Produkt: Aktiver Straßensensor in Verbindung mit UMB ISO-Wandler ISOCON Typ: ARS31-UMB (Bestell-Nr.: 8610.Uxxx) UMB ISO-Wandler ISOCON ((Bestell-Nr.: 8160.Uxxx)** 

Hiermit erklären wir, dass das bezeichnete Gerät auf Grund seiner Konzeption und Bauart den Richtlinien der Europäischen Union, insbesondere der EMV-Richtlinie gemäß 89/336/EWG und der Niederspannungsrichtlinie gemäß 73/23/EWG entspricht.

Im Einzelnen erfüllt das oben aufgeführte Gerät folgende EMV-Normen:

EN 61000-6-2:2005 Teil 6-2: Fachgrundnormen Störfestigkeit für Industriebereiche EN 61000-4-2 ESD EN 61000-4-3 HF-Feld EN 61000-4-4 Burst EN 61000-4-5 Surge EN 61000-4-6 HF asymmetrisch EN 61000-4-8 Magnetfeld 50Hz

EN 61000-6-3:2001 Teil 6-3: Fachgrundnorm Störaussendung für Wohn-, Geschäfts- und Gewerbebereiche sowie Kleinbetriebe IEC / CISPR 22 Klasse B

Fellbach, 17.10.2008 **Axel Schmitz-Hübsch** Axel Schmitz-Hübsch

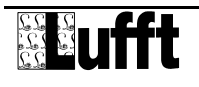

# <span id="page-21-0"></span>**9 Fehlerbehebung**

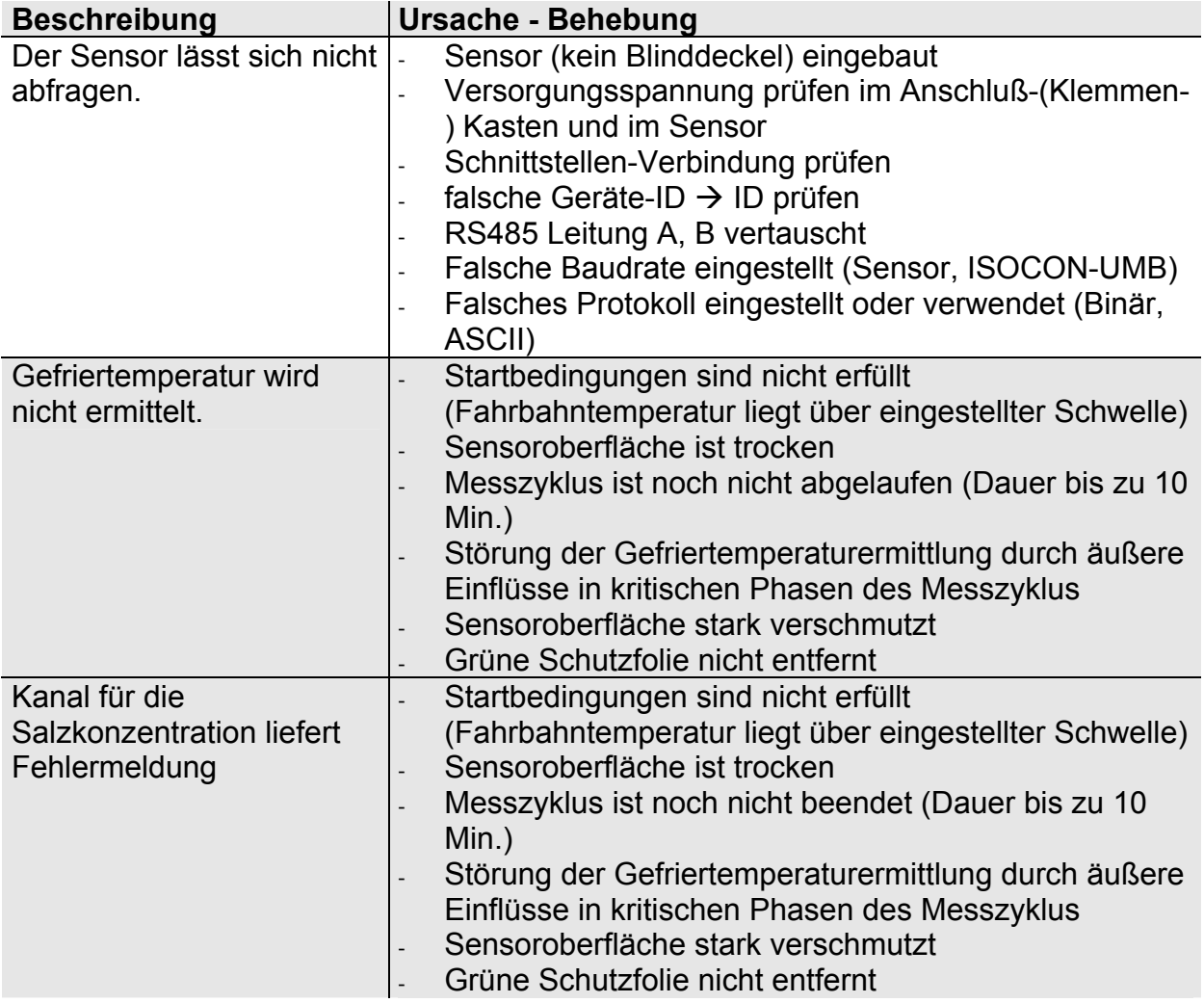

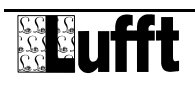

# <span id="page-22-0"></span>**10 Wartung und Pflege**

Die Wartung und Pflege darf nur von geschultem Fachpersonal durchgeführt werden. Das empfohlene Wartungsintervall beträgt 12 Monate.

Während der Wartungsarbeiten muss das Gerät von der Versorgungsspannung getrennt werden.

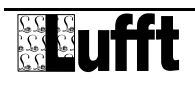

## <span id="page-23-0"></span>**11 Entsorgung**

Das Gerät ist gemäß der Europäischen Richtlinien 2002/96/EG und 2003/108/EG (Elektround Elektronik-Altgeräte) zu entsorgen. Altgeräte dürfen nicht in den Hausmüll gelangen! Für ein umweltverträgliches Recycling und die Entsorgung Ihres Altgerätes wenden Sie sich an einen zertifizierten Entsorgungsbetrieb für Elektronikschrott.

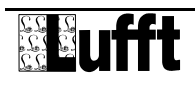

# <span id="page-24-0"></span>**12 Hersteller**

Für Fälle der Gewährleistung oder Reparatur wenden Sie sich bitte an: **G. Lufft Mess- und Regeltechnik GmbH**  Gutenbergstraße 20 70736 Fellbach Postfach 4252 70719 Fellbach **Germany** Tel: +49(0)711-51822-0 Fax: +49(0)711-51822-41 Mail: [info@lufft.de](mailto:info@lufft.de) [www.lufft.de](http://www.lufft.de/)

oder an Ihren lokalen Vertriebspartner.

**Vertriebspartner: GSG Geologie-Service GmbH Am Sand 9 D- 97080 Würzburg**

**info@lufft-messtechnik.de Tel: 0049 (0)931/30 40 8-0 FAX 0049 (0)931/99105-90**

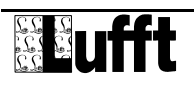